# SMART TELECOM 4

# $\blacktriangleright$  Répondre aux appels

- Appuyez sur la touche  $\sqrt{ }$  ou la touche mains-libres  $\overline{R_1}$ ;

# Mettre l'appel en attente

- Appuyez sur la touche  $\mathcal{I}$ sous l'écran ;
- Reprenez l'appel en appuyant sur le même bouton $\mathbf{\mathcal{L}}$ .

# Mettre l'appel en sourdine (couper le micro)

- en appuyant sur la touche  $\bigotimes$  en bas et à droite sous l'écran ;

# Pour émettre un appel à partir du clavier :

- Composez le numéro à 10 chiffres au clavier ou ;
- Composez le numéro raccourci à 3 ou 4 chiffres qui commence par « 4 » ; *Vous pouvez corriger à l'aide de la touche* [C] *sur l'écran.*

Lancez l'appel en appuyant sur  $\mathbf{C}$  ou  $\mathbf{C}$ 

## Pour émettre un appel à partir de l'annuaire :

- Accédez à l'annuaire en appuyant sur la touche centrale du combiné puis sélectionnez l'icone « Répertoire ». Utilisez ensuite le clavier pour saisir les premières lettre du nom recherché ou faites défiler les entrées. Lancez l'appel en appuyant sur  $\mathbf{C}$  ou  $\mathbf{C}$
- Le Panasonic ne peut accéder à l'annuaire centralisé du système téléphonique. Il est toutefois possible d'utiliser les numéros courts.

# $\blacktriangleright$  Interception simple & dirigée

Pour intercepter un appel composez \*8 et lancez l'appel avec ) Pour cibler une interception composez #8 [num] puis )

# Gérer les appels

# $\blacktriangleright$  Transfert d'appel

- Pour transférer un appel, appuyez sur le bouton  $\Omega$  pour faire un transfert supervisé ou « Avgle » pour réaliser un transfert aveugle ; *Votre correspondant est en attente (musique par défaut)*
- Composez le numéro du destinataire ou utilisez l'annuaire pour le joindre ;
- Une fois en ligne, confirmez le transfert en appuyant sur  $\Omega$  ou raccrochez pour mettre les deux correspondants en relation ; *Pour un transfert aveugle, appuyez sur la touche* « APP. »
- Si le destinataire ne veut pas prendre l'appel appuyez sur le bouton
- « X ». Vous récupérerez alors le 1<sup>er</sup> correspondant.

#### Conférence

Votre système permet de réaliser des conférences téléphoniques avec deux correspondants. La mise en relation est en tout point identique au transfert d'appel en utilisant la fonction « Conférence » lorsque vous êtes en ligne :

- Appelez votre 1<sup>er</sup> correspondant, appelez la touche « **FUNC** » puis sélectionnez la fonction « Conférence » ;
- Appelez votre 2<sup>e</sup> correspondant, appuyez sur la touche
- Pour mettre la conférence en attente, appuyez simplement sur  $\mathcal{L}_{\bullet}$ .
- Appuyez à nouveau sur **dat pour reprendre la conférence**.
- Pour terminer la conférence, raccrochez avec la touche  $\frac{1}{2}$ .
- Notes
	- Masquez temporairement votre numéro en composant # 31 # [num]  $\int$
	- L'émission d'un appel en externe se fait sans indicatif de sortie (ex. : 0).
	- Pour terminer l'appel en cours, appuyez sur  $\frac{1}{2}$ .
	- Pour émettre un deuxième appel, procédez comme pour un transfert d'appel.

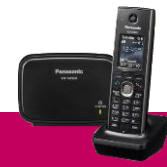

# SMART TELECOM

#### Gérer les renvois

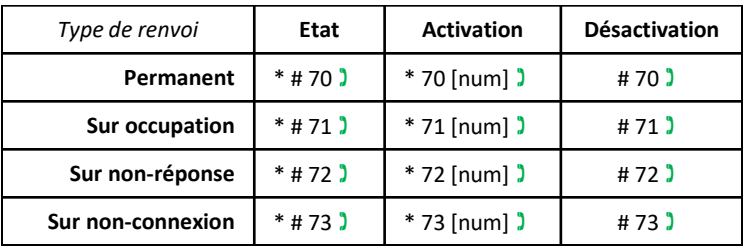

Exemples : Pour renvoyer tous les appels vers la messagerie vocale, composez \*70 \*55 . Pour connaître le statut du renvoi sur nonréponse composez \*#72 **)**.

#### **Parquer l'appel**

Vous pouvez parquer un appel pour le reprendre sur un autre téléphone. Lorsque vous êtes en ligne composez \* 96  $\text{ }$  ... Une annonce vous invite à composer le numéro du poste vers lequel transférer l'appel ou # pour le laisser sur le même poste. Composez ensuite le #96 ) pour récupérer l'appel. Une nouvelle annonce vous demande de saisir le numéro sur lequel l'appel a été parqué suivi de #. Tapez # pour récupérer l'appel. Pendant le temps où l'appel est parqué, la musique d'attente est diffusée à votre correspondant.

#### Gérer la présentation de son numéro

Pour consulter l'état de la présentation composez \*#31 ) Pour masquer son numéro de manière permanente faites \*31 ) Pour afficher son numéro faites #31 Masquer temporairement son numéro en composant #31# [num]

# Codes de services

# **Messagerie vocale**

Pour appeler votre messagerie vocale composez 123 ) Un menu vous permet de :

- Gérer les messages vocaux présents (1) ;
- Gérer les annonces de la messagerie vocale (3 et 4) ;
- Gérer les paramètres (5).

Pour que votre messagerie vocale puisse recevoir les appels, vous devez soit programmer un renvoi permanent soit mettre en place un renvoi sur non-réponse.

## $\blacktriangleright$  Programmation du poste

Pour modifier la sonnerie du poste, appuyez sur le bouton central puis sélectionnez l'icone en forme de clé « Réglag. d'origine », puis la première option « Prog. Sonnerie ». Un menu vous permet ensuite de choisir la mélodie et le volume sonore.

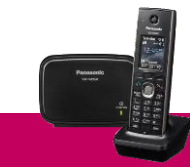